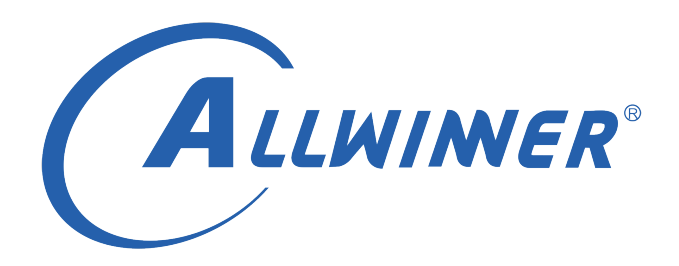

# **D1 Tina Linux EMAC 开发指南**

**版本号: 1.0 发布日期: 2021.04.06**

#### **版本历史**

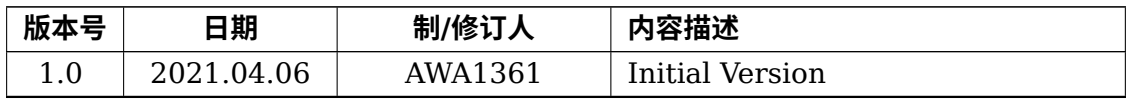

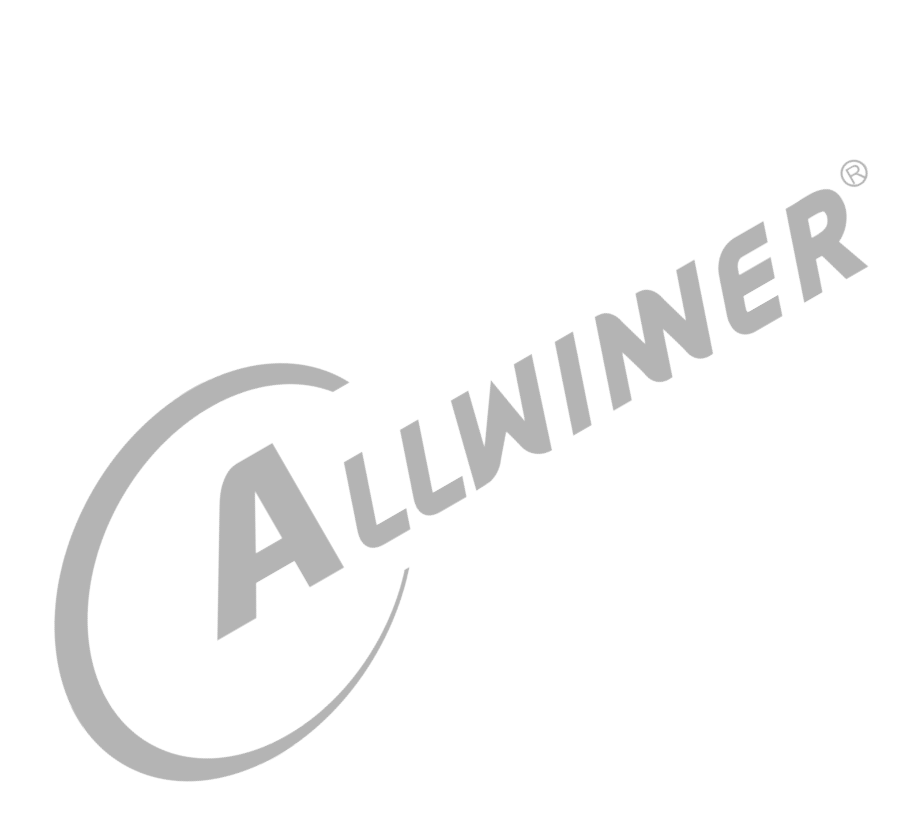

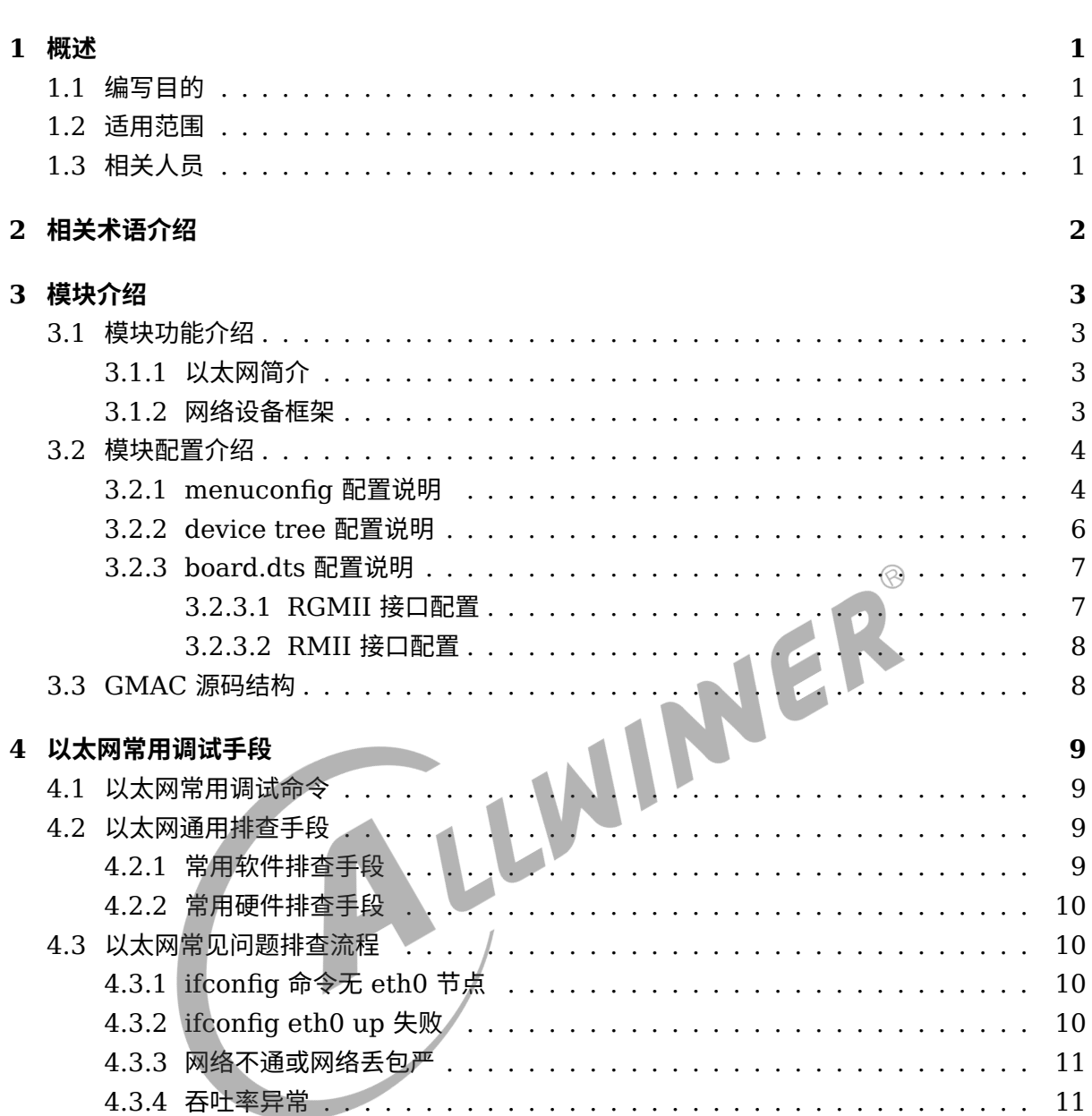

**目 录**

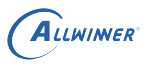

# <span id="page-3-0"></span>概述

# <span id="page-3-1"></span>1.1 编写目的

介绍以太网模块配置及调试方法,为以太网模块开发提供参考。

# <span id="page-3-2"></span>1.2 适用范围

<span id="page-3-3"></span>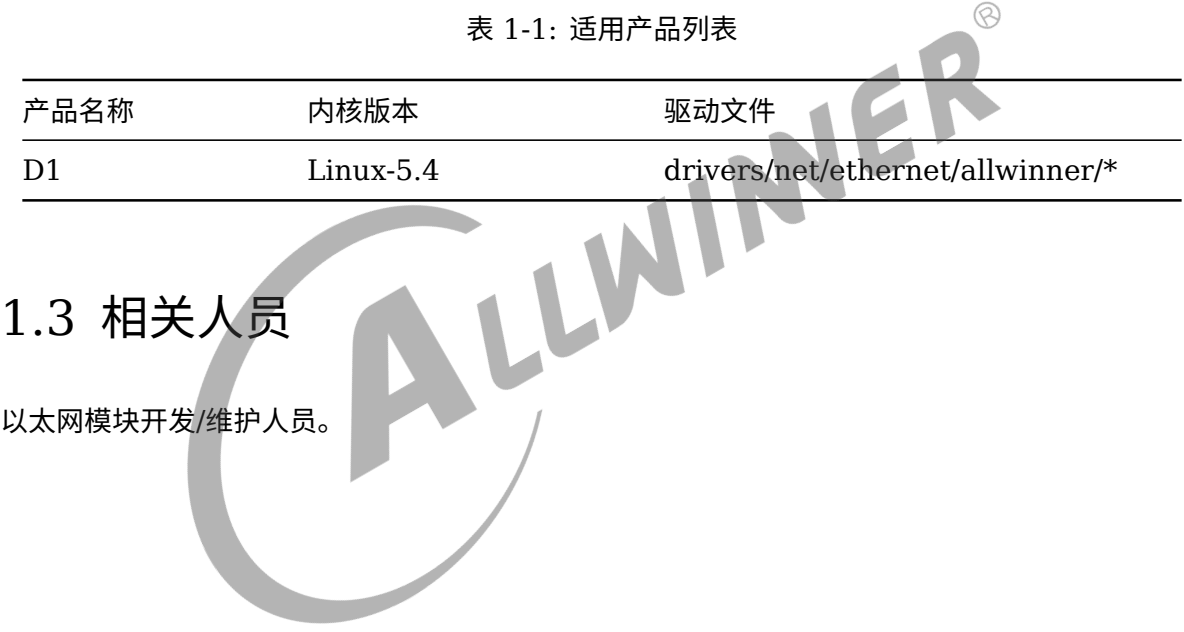

# <span id="page-4-0"></span>2 相关术语介绍

#### 表 2-1: 以太网相关术语介绍

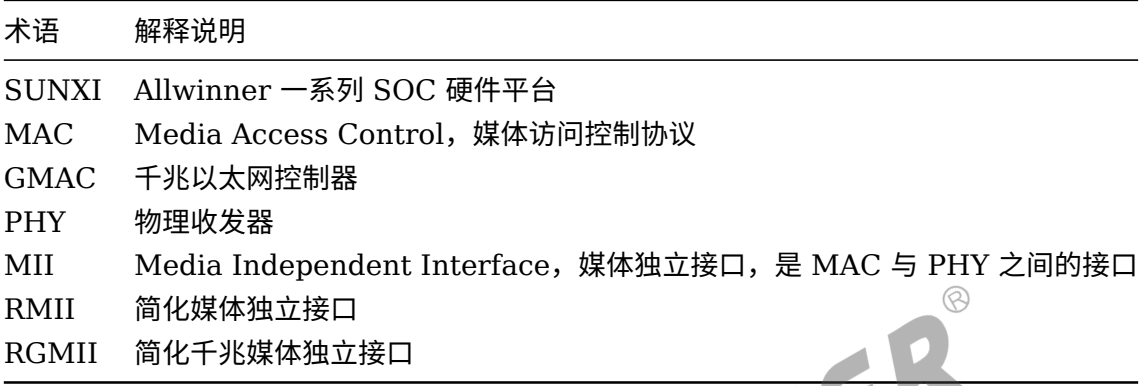

# <span id="page-5-0"></span>模块介绍

# <span id="page-5-1"></span>3.1 模块功能介绍

## <span id="page-5-2"></span>3.1.1 以太网简介

以太网是一种局域网通信技术,遵循 IEEE802.3 协议规范,包括 10M、100M、1000M 和 10G 等多种速率的以太网。以太网在 TCP/IP 协议族中的位置如下图所示:

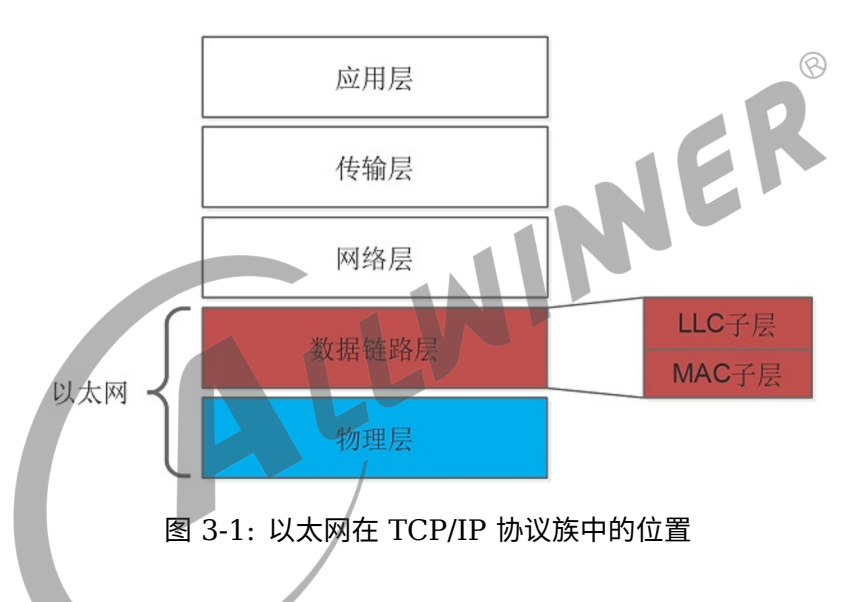

以太网与 TCP/IP 协议族的物理层 (L1) 和数据链路层 (L2) 相关, 其中数据链路层包括逻辑链 路控制(LLC)和媒体访问控制(MAC)子层。

# <span id="page-5-3"></span>3.1.2 网络设备框架

Linux 内核中网络设备框架如下图所示:

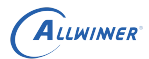

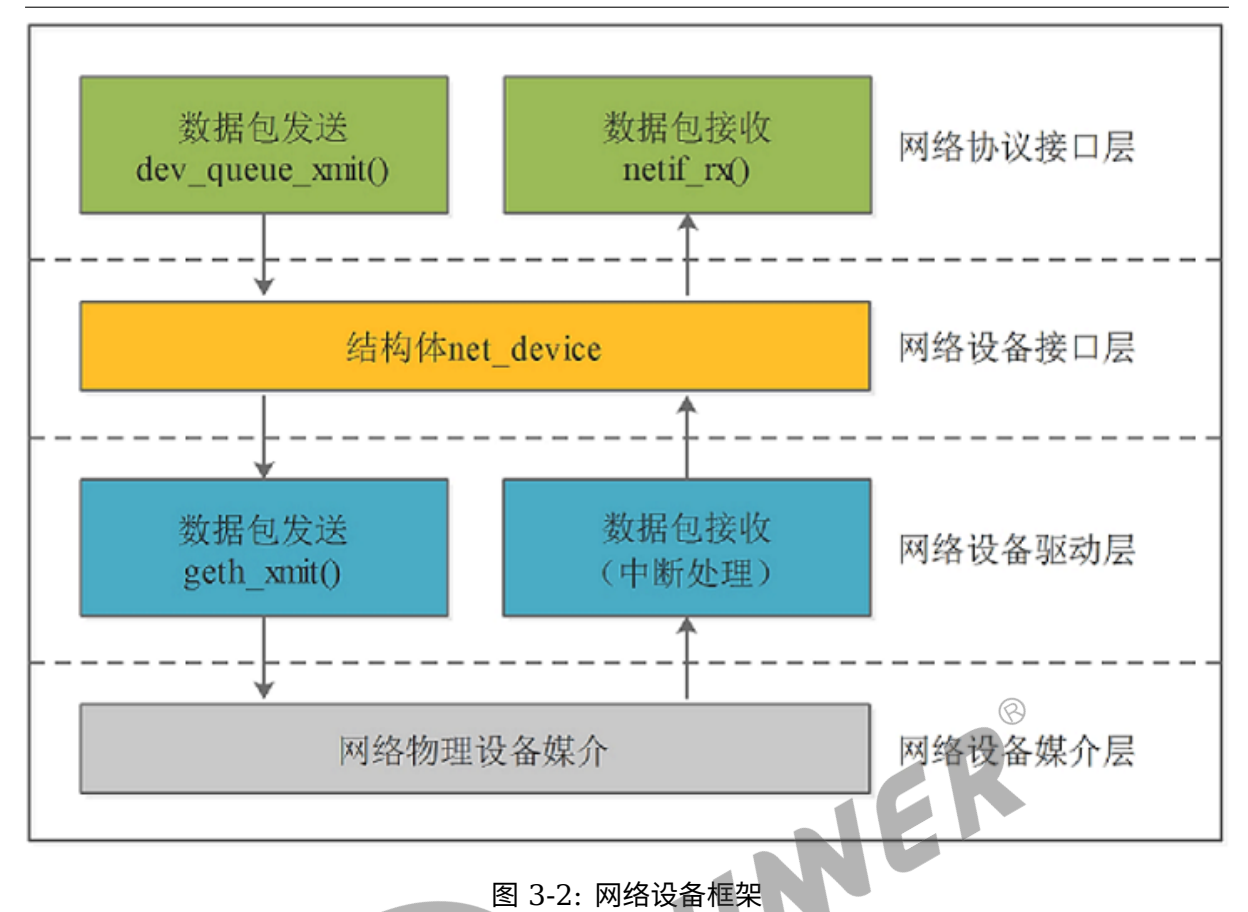

从上至下分为 4 层:

(1)网络协议接口层:向网络协议层提供统一的数据包收发接口,通过 dev\_queue\_xmit() 发 送数据,并通过 netif\_rx() 接收数据;

(2)网络设备接口层:向协议接口层提供统一的用于描述网络设备属性和操作的结构体 net device, 该结构体是设备驱动层中各函数的容器;

(3) 网络设备驱动层: 实现 net device 中定义的操作函数指针(通常不是全部), 驱动硬件完 成相应动作;

(4)网络设备媒介层:完成数据包发送和接收的物理实体,包括网络适配器和具体的传输媒介。

# <span id="page-6-0"></span>3.2 模块配置介绍

## <span id="page-6-1"></span>3.2.1 menuconfig 配置说明

进入 SDK 根目录,执行 make kernel menuconfig 进入配置界面,按以下步骤操作:

(1)配置网络协议栈,如下图所示:

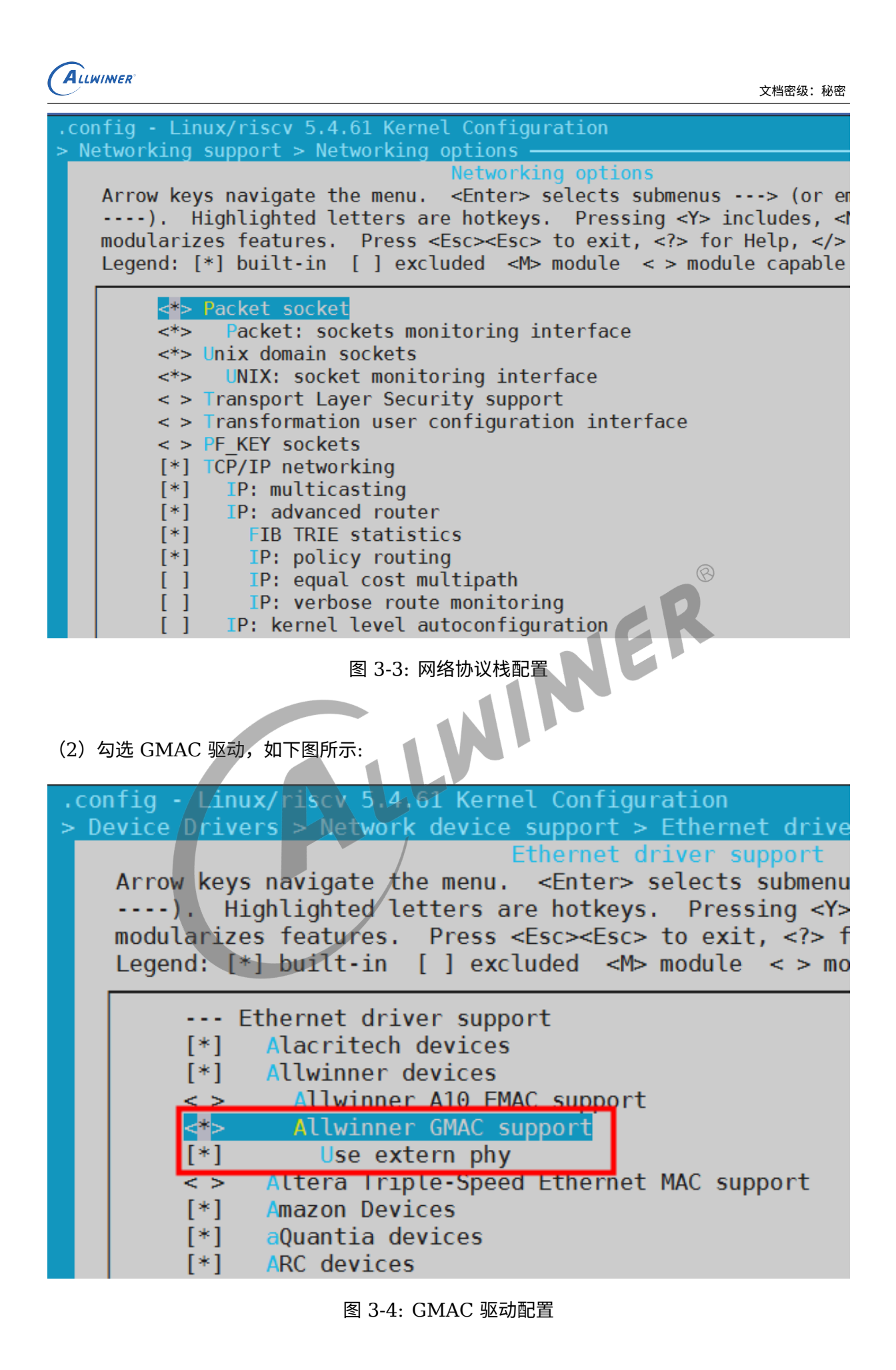

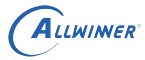

# <span id="page-8-0"></span>3.2.2 device tree 配置说明

在 device tree 中对 GMAC 控制器进行配置, 一个 GMAC 控制器对应一个 GMAC 设备节点, 如下所示:

```
1 gmac0: eth@4500000 {
2 compatible = "allwinner, sunxi-gmac";
3 reg = <0x0 0x04500000 0x0 0x10000>,
4 -0 \times 0 0x03000030 0x0 0x4>;
5 interrupts-extended = <&plic0 62 IRQ_TYPE_LEVEL_HIGH>;
6 interrupt-names = "gmacirq";
7 clocks = <&ccu CLK_BUS_EMAC0>, <&ccu CLK_EMAC0_25M>;
8 clock-names = "gmac", "ephy";
9 resets = <&ccu RST_BUS_EMAC0>;
10 device type = "gmac0";
11 pinctrl-0 = \langle \text{Gymac pins a} \rangle;
12 pinctrl-1 = \langle \text{Gymac pins b} \rangle;
13 pinctrl-names = "default", "sleep";
14 phy-mode;
15 tx-delay = \langle 7 \rangle;
                                               INER
16 rx-delay = <math>\leftarrow</math> 31>;
17 phy-rst;
18 gmac-power0;
19 gmac-power1;
20 gmac-power2;
21 \vert status = "disabled";
22 };
```
- (1)"compatible" 表征具体的设备, 用于驱动和设备的绑定;
- (2)"reg" 设备使用的地址;
- (3)"interrupts-extended" 设备使用的中断;
- (4)"clocks" 设备使用的时钟;
- (5)"pinctrl-0" 设备 active 状态下的 GPIO 配置;
- (6)"pinctrl-1" 设备 suspend 状态下的 GPIO 配置;
- (7)"phy-mode" GMAC 与 PHY 之间的物理接口,如 MII、RMII、RGMII 等;
- (8) "tx-delay" tx 时钟延迟, tx-delay 取值 0-7, 一档约 536ps (皮秒);
- (9) "rx-delay " rx 时钟延迟, rx-delay 取值 0-31, 一档约 186ps(皮秒);
- (10)"phy-rst" PHY 复位脚;
- (11)"gmac-powerX" gmac 电源脚,根据实际情况配置;
- (12)"status" 是否使能该设备节点;

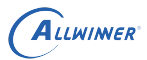

## <span id="page-9-0"></span>3.2.3 board.dts 配置说明

#### <span id="page-9-1"></span>**3.2.3.1 RGMII 接口配置**

对于 RGMII 接口,外挂 RTL8211F PHY 的 EMAC,使用 SOC 内部 EPHY\_25M 时钟,支持 10Mbps/100Mbps/1000Mbps 速率。

board.dts 配置范例如下:

路径: device/config/chips/{IC}/configs/{BOARD}/linux-5.4/board.dts

```
1 6gmac0 {
 2 phy-mode = "rgmii";
 3 \mid use_ephy25m = <1>;
 4 \mid pinctrl-0 = \langle \text{Gymac\_pins\_a} \rangle;
 5 pinctrl-1 = \llgmac_pins_b>;
 6 pinctrl-names = "default", "sleep";
 7 phy-rst = <&pio PE 16 GPIO_ACTIVE_HIGH>;
                                                                     NER
 8 \vert x\text{-delay} = \langle 4 \rangle; /* 2 ~ 4 */
\begin{array}{c|c}\n 9 & \text{rx-delay} = <0>0; \\
 \hline\n 10 & \text{status} = "okav"\n \end{array}status = "okay";11 };
```
说明

```
use_ephy25m=1,代表 PHY 使用 SOC 内部 EPHY_25M 时钟;
use_ephy25m=0 或者不配置该参数,代表 PHY 不使用 SOC 内部 EPHY_25M 时钟,需外挂 25M 晶振为 PHY 提供时
钟;
```
*RGMII* **接口对时钟和数据波形的相位要求比较严格,因此通常需要调整** *tx-delay* **和** *rx-delay* **参数保证数据传输的正确性。**

GMAC0 pinctrl 配置如下:

```
1 gmac pins a: gmac@0 {
2 pins = "PE0", "PE1", "PE2", "PE3",
3 "PE4", "PE5", "PE6", "PE7",
4 "PE8", "PE9", "PE10", "PE11",
5 "PE12", "PE13", "PE14", "PE15";
6 \mid function = "gmac0";
7 \mid drive-strength = <10>;
8 };
9
10 gmac pins b: gmac@1 {
11 pins = "PE0", "PE1", "PE2", "PE3",
12 "PE4", "PE5", "PE6", "PE7",
13 PE8", "PE9", "PE10", "PE11",
14 "PE12", "PE13", "PE14", "PE15";
15 \vert function = "gpio_in";
16 };
```
- (1)"pins" 表示使用的 GPIO 管脚;
- (2)"function" 表示复用功能;
- (3)"drive-strength" 表示 GPIO 管脚驱动能力;

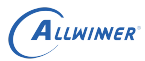

#### <span id="page-10-0"></span>**3.2.3.2 RMII 接口配置**

对于 RMII 接口,外挂 RTL8201F PHY 的 EMAC,使用外挂 25M 晶振,支持 10Mbps/100Mbps 速率。

board.dts 配置范例如下:

 $1 \mid$  &gmac0 {  $2 \mid$  phy-mode = "rmii";  $3 \mid$  use ephy25m = <1>;  $4 \mid$  pinctrl- $0 = \langle \text{Gymac\_pins\_a} \rangle$ ;  $5$  pinctrl-1 =  $\ll$ gmac\_pins\_b>;  $6$  pinctrl-names = "default", "sleep";  $7$  phy-rst = <&pio PE 16 GPIO\_ACTIVE\_HIGH>;  $8$  status = "okay"; 9 };

GMAC0 pinctrl 配置如下:

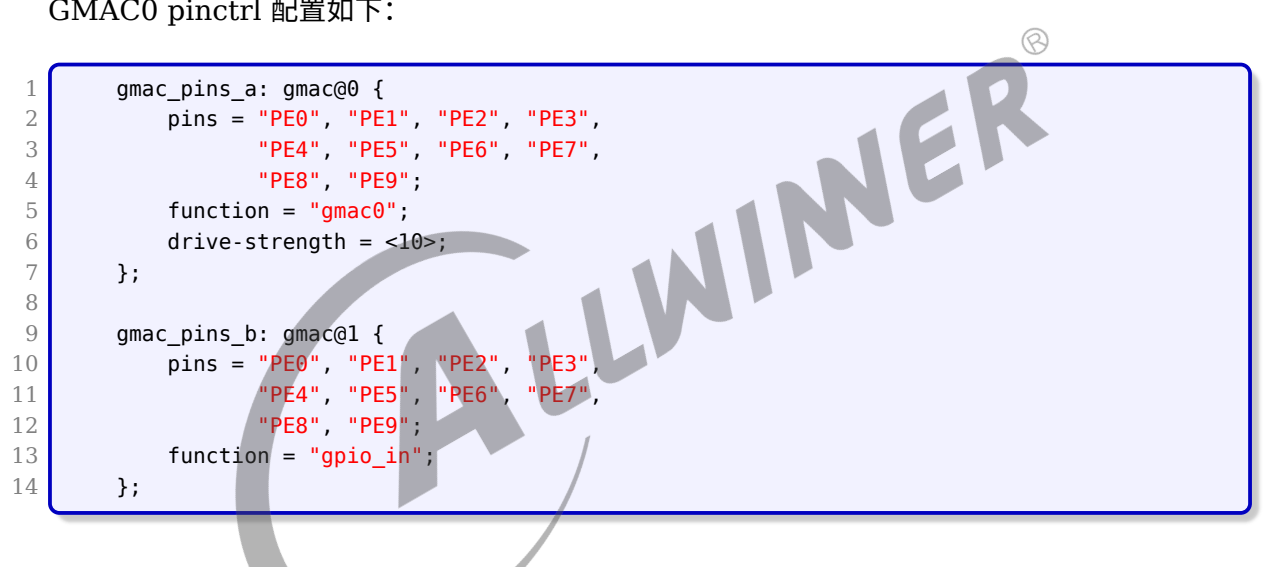

# <span id="page-10-1"></span>3.3 GMAC 源码结构

GMAC 驱动的源代码位于内核 drivers/net/ethernet/allwinner 目录下:

1 drivers/net/ethernet/allwinner/ 2 3 | - sunxi-gmac.h // Sunxi平台GMAC驱动头文件,里面定义了一些宏、数据结构及内部接口 4 | - sunxi-gmac.c // Sunxi平台GMAC驱动核心代码 5 | — sunxi gmac ops.c // Sunxi平台GMAC驱动各个内部接口具体实现

# <span id="page-11-0"></span>以太网常用调试手段

# <span id="page-11-1"></span>4.1 以太网常用调试命令

(1)查看网络设备信息

查看网口状态: ifconfig eth0 查看收发包统计:cat /proc/net/dev 查看当前速率:cat /sys/class/net/eth0/speed

#### (2)打开/关闭网络设备

打开网络设备: ifconfig eth0 up 关闭网络设备:ifconfig eth0 down

#### (3)配置网络设备

```
NEI
配置静态IP地址:ifconfig eth0 192.168.1.100
配置MAC地址:ifconfig eth0 hw ether 00:11:22:aa:bb:cc
动态获取IP地址: udhcpc -i eth0
PHY强制模式: ethtool -s eth0 speed 100 duplex full autoneg on (设置100Mbps速率、全双工、开启自协
   商)
```
(4) 常用测试命令

测试设备连通性:ping 192.168.1.100

在吞吐测试前,需确认勾选iperf工具: make menuconfig -->Network --> <\*> iperf TCP吞吐测试: Server端: iperf -s -i 1 Client端:iperf -c 192.168.1.100 -i 1 -t 60 -P 4 UDP吞吐测试: Server端: iperf -s -u -i 1 Client端:iperf -c 192.168.1.100 -u -b 100M -i 1 -t 60 -P 4

# <span id="page-11-2"></span>4.2 以太网通用排查手段

## <span id="page-11-3"></span>4.2.1 常用软件排查手段

(1)检查 phy mode 配置是否正确,如 rgmii、rmii 等;

- (2)检查 clk 配置是否正确,如 gmac clk、ephy\_25m clk;
- (3)检查 GPIO 配置是否正确,如 IO 复用功能、驱动能力等;
- (4)检查 phy reset 配置是否正确;
- (5)通过 cat /proc/net/dev 命令查看 eth0 收发包统计情况;

## <span id="page-12-0"></span>4.2.2 常用硬件排查手段

- (1)检查 phy 供电(vcc-ephy)是否正常;
- (2)检查 phy 时钟波形是否正常;

# <span id="page-12-1"></span>4.3 以太网常见问题排查流程<br>4.3.1 ifconfig 命令无 eth0 节点<br><sup>问题现象:</sup><br><sup>闲题现象:</sup><br><sup>闲题分析:</sup>

## <span id="page-12-2"></span>4.3.1 ifconfig 命令无 eth0 节点

问题现象:

执行 ifconfig eth0 无相关 log 信息

问题分析:

以太网模块配置未打开或存在 GPIO 冲突

#### 排查步骤:

(1) 抓取内核启动 log, 检查 gmac 驱动 probe 是否成功;

(2) 如果无 gmac 相关打印, 请参考 3.2 节确认以太网基本配置是否打开;

(3)如果 gmac 驱动 probe 失败,请参考 4.2.1 节并结合 log 定位具体原因,常见原因是 GPIO 冲突导致;

## 4.3.2 ifconfig eth0 up 失败

#### 问题现象:

执行 ifconfig eth0 up,出现 "Initialize hardware error" 或 "No phy found" 异常 log

问题分析:

常见原因是供给 phy 使用的 25M 时钟异常

#### 排查步骤:

(1) 检查软件 phy mode 配置与板级情况一致;

(2)检查 phy 供电是否正常;

(3)若步骤 1 和步骤 2 正常,需重点检查 phy 使用的 25M 时钟(ephy25M 或外部晶振)是 否正常;

#### 4.3.3 网络不通或网络丢包严

问题现象:

ping 不通对端设备、无法动态获取 ip 地址或有丢包现象

问题分析:

一般原因是 tx/rx 通路不通

排查步骤:

(1)检查 ifconfig eth0 up 是否正常;

(2)检查 eth0 能否动态获取 ip 地址;

(2) 检查 etho 能否动态获取 ip 地址;<br>
(3) 若步骤 1 正常,但步骤 2 异常,需首先确认 tx/rx 哪条通路不通;

(4) 若无法动态获取 ip 地址, 可配置静态 IP, 和对端设备互相 ping;

- (5)检查对端设备能否收到数据包,若能收到,则说明 tx 通路正常,否则 tx 通路异常;
- (6)检查本地设备能否收到数据包,若能收到,则说明 rx 通路正常,否则 rx 通路异常;

(7)若 tx 通路异常,可调整 tx-delay 参数或对照原理图检查 tx 通路是否异常,如漏焊关键器 件;

(8)若 rx 通路异常,可调整 rx-delay 参数或对照原理图检查 rx 通路是否异常,如漏焊关键器 件;

(9)若经过上述排查步骤问题仍未解决,需检查 phy 供电与 GPIO 耐压是否匹配;

#### 4.3.4 吞吐率异常

问题现象:

千兆网络吞吐率偏低,如小于 300Mbps

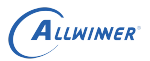

#### 排查步骤:

- (1) 检查内核有无开启 CONFIG SLUB DEBUG ON 宏,若有,则关闭此宏后再进行测试;
- (2)如问题仍没有解决,请检查网络是否有丢包、错包现象,若有,参考 4.3.3 进行排查;

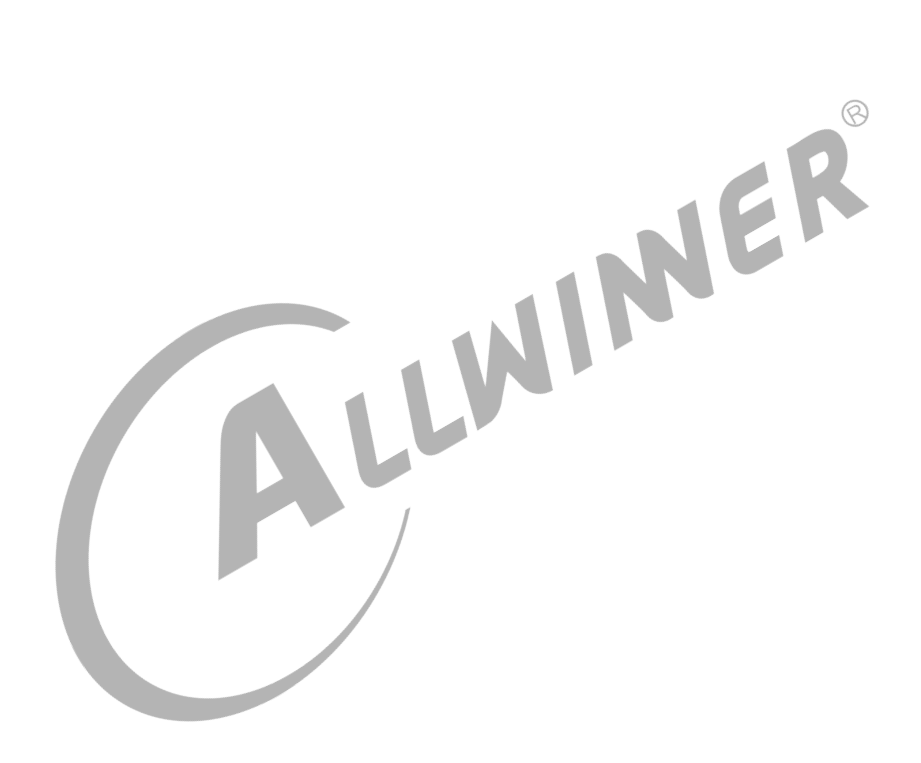

#### **著作权声明**

版权所有 ©2021 珠海全志科技股份有限公司。保留一切权利。

本文档及内容受著作权法保护,其著作权由珠海全志科技股份有限公司("全志")拥有并保留 一切权利。

本文档是全志的原创作品和版权财产,未经全志书面许可,任何单位和个人不得擅自摘抄、复 制、修改、发表或传播本文档内容的部分或全部,且不得以任何形式传播。

#### **商标声明**

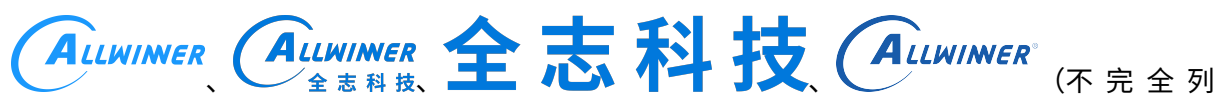

 $\otimes$ 

举)均为珠海全志科技股份有限公司的商标或者注册商标。在本文档描述的产品中出现的其它商 标,产品名称,和服务名称,均由其各自所有人拥有。

#### **免责声明**

您购买的产品、服务或特性应受您与珠海全志科技股份有限公司("全志")之间签署的商业合 同和条款的约束。本文档中描述的全部或部分产品、服务或特性可能不在您所购买或使用的范围 内。使用前请认真阅读合同条款和相关说明,并严格遵循本文档的使用说明。您将自行承担任何 不当使用行为(包括但不限于如超压,超频,超温使用)造成的不利后果,全志概不负责。

本文档作为使用指导仅供参考。由于产品版本升级或其他原因,本文档内容有可能修改,如有变 更,恕不另行通知。全志尽全力在本文档中提供准确的信息,但并不确保内容完全没有错误,因 使用本文档而发生损害(包括但不限于间接的、偶然的、特殊的损失)或发生侵犯第三方权利事 件,全志概不负责。本文档中的所有陈述、信息和建议并不构成任何明示或暗示的保证或承诺。

本文档未以明示或暗示或其他方式授予全志的任何专利或知识产权。在您实施方案或使用产品的 过程中,可能需要获得第三方的权利许可。请您自行向第三方权利人获取相关的许可。全志不承 担也不代为支付任何关于获取第三方许可的许可费或版税(专利税)。全志不对您所使用的第三 方许可技术做出任何保证、赔偿或承担其他义务。